# Server-side Web Programming

# Lecture 9: Shopping Carts and the ModelView-Control Architecture

# Modeling the Business Process

- What <u>information</u> should a session deal with?
  - What information must be gathered via forms?
    - Items to purchase
    - Customer information, etc.
  - What information must be displayed to the user in response pages?
    - Shopping cart contents, etc.
  - What information must be stored <u>long term</u>?
    - Throughout session
    - Longer (in databases, etc.)
- Model of business process
  - Defined by organization you develop site for

# Model-View-Control Architecture

- <u>Model</u> = software classes that store/manipulate information gathered in session
  - Usually separate from servlets/JSPs
  - Servlets/JSPs interact with those classes
  - Often interact with databases

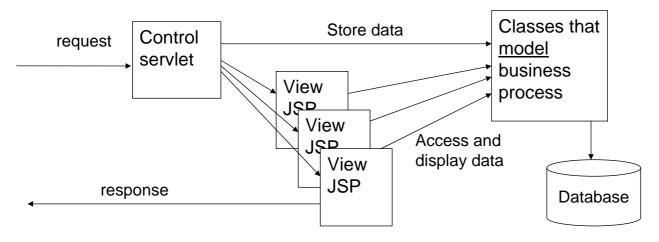

# Model Classes and Session

- Bad design:
   Store <u>all</u> session information as <u>separate attributes</u>
  - May be dozens of attributes
  - Servlet/JSP responsible for manipulating each individually

| All session data |                          |              |                |  |  |  |  |
|------------------|--------------------------|--------------|----------------|--|--|--|--|
|                  |                          |              |                |  |  |  |  |
|                  | Session ID = fieh4K39Rdk | Session data |                |  |  |  |  |
|                  |                          | name         | "Fred"         |  |  |  |  |
|                  |                          | email        | "fred@aolrock" |  |  |  |  |
|                  |                          |              |                |  |  |  |  |
|                  | •••                      | 1            |                |  |  |  |  |

# Model Classes and Session

- Better design:
  - Create classes for blocks of information
    - Store objects as session attributes
  - Use <u>class methods</u> to store/access/manipulate data in object

| All session data |                          |              |                 |  |  |  |  |
|------------------|--------------------------|--------------|-----------------|--|--|--|--|
|                  |                          |              |                 |  |  |  |  |
|                  | Session ID = fieh4K39Rdk | Session data |                 |  |  |  |  |
|                  |                          | customerInfo | Customer object |  |  |  |  |
|                  |                          | cart         | Cart object     |  |  |  |  |
|                  |                          |              |                 |  |  |  |  |
|                  |                          |              |                 |  |  |  |  |

# **Model Class Properties**

- State variables for all information stored
- setVariable methods for each variable
  - Takes value as parameter and stores it in state variable
  - Usually called by <u>servlet</u> to store data from parameters
- getVariable methods for each variable
  - Returns current state variable
  - Usually called by <u>JSP</u> to display data stored earlier

### These model classes often created by other programmers

- Business logic specialists create model
- Server programming specialists create servlets/JSPs

# **Example Customer Class**

```
1
     package Model:
    import java.util.regex.*;
     public class Customer {
4
5
         private String name;
         private String email;
         public Customer() {}
8 🗐
         public void setName(String n) {name = n;}
9 🗐
         public void setEmail(String e) {email = e;}
10 🗏
         public String qetName() {return name;}
11 🗐
         public String getEmail() {return email;}
12
     }
```

# **Creating Support Classes**

- File → New File
- Choose category <u>Java</u>, type <u>class</u>

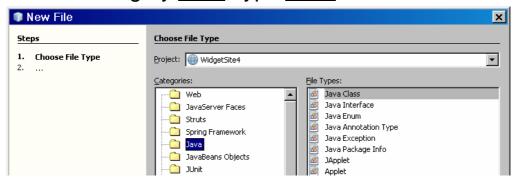

# **Creating Support Classes**

- As before, enter name
- Tomcat requires support classes to be in a package
  - "Library" of related classes
  - Can define one at this point (added to drop down in future)

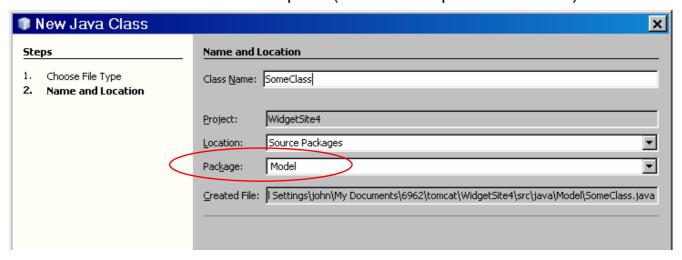

# **Using Model Classes**

- Must include package name at top of file package packagename;
- Other classes that use class must <u>import</u> the package
  - Servlets use import statement
  - JSPs use <@ page import tag

```
import java.io.*;
     import javax.servlet.*;
         ort javax.servlet.http.*;
100
     import Model.*;
11
     public class CheckQuantity extends HttpServlet {
13
14
15
         * Processes requests for both HTTP <\!code\!>\!\!\text{GET}\!<\!\!/cc
16
          * @param request servlet request
17
          * @param response servlet response
18
19
         protected void processRequest (HttpServletRequest
20 🖃
         throws ServletException, IOException {
              HttpSession session = request.getSession();
```

# **Using Model Classes**

### In servlet:

- Construct a new instance of the model object
- Use its set methods to store parameters from form
- Store the object as a session attribute

```
26
27
             String name = request.getParameter("customerName");
28
             String email = request.getParameter("customerEmail");
29
30
             // Construct the business model object
31
             Customer customer = new Customer();
32
             customer.setName(name);
33
             customer.setEmail(email);
34
35
             session.setAttribute("customer", customer);
36
```

# **Using Model Classes**

### In JSP:

- Retrieve the object from the session attributes
  - Must cast back to its original type
- Use its **get** methods to retrieve data
- Display the data on the page

# **Business Model Objects**

### Key idea:

- Methods in model objects should <u>implement business</u> model
  - Methods to validate values
  - Methods to perform computations
  - Methods to store information in database

### Goal:

 Separate <u>web programming</u> and <u>business knowledge</u> as much as possible

# **Business Model Example**

- Order class
  - Methods to set/get quantity
  - Method to get total cost of order
    - Computed from quantity <u>here</u> instead of in JSP/servlet
  - Method to check whether <u>quantity valid</u> in terms of business model
    - Servlet makes sure quantity is a number
    - Business model class makes sure quantity is at least 1

# **Order Class**

```
package Model;
1
2
3
     public class Order {
4
        private int quantity;
5
        public Order() {}
6 🗔
        public void setQuantity(int q) {quantity = q;}
7 🖃
        public int getQuantity() {return quantity;}
8
9
        // COmputes and returns the cost of this many widgets
10 🖃
        public double getCost() {return quantity * 9.95;}
11
12
        // Static method to check whether a quantity is valid
13
        // Call it using the name of the class (Order.isValidQuantity)
14 -
        public static boolean isValidQuantity(int q) {
15
            if (q > 0) {return true;}
            else return false;
16
17
18
     }
```

# Validation in Servlet

```
24
             String quantity = request.qetParameter("quantity");
25
             // This is a nested structure which determines the type of error
26
             // replated to the quantity, and sets the appropriate error message.
27
             int quantityNumber = 0;
28
             if (quantity.equals("")) {
                 url = "/getQuantity.jsp";
29
30
                 request.setAttribute("quantityError", "You must enter a quantity");
31
32
             else {
33
               //Parse quantity entered (exception if not an integer)
34
35
                  quantityNumber = Integer.parseInt(quantity);
36
                  if (!Order.isValidQuantity(quantityNumber)) {
37
                      request.setAttribute("quantityError", "Quantity not legal value");
38
                      url = "/getQuantity.jsp";
39
40
                      // Construct the business model object if the quantity is ok
41
42
                      Order order = new Order();
43
                      order.setQuantity(quantityNumber);
44
                      // Store as session attribute
45
                      session.setAttribute("order", order);
46
47
48
               catch (NumberFormatException ex) { // Can't parse quantity
                   request.setAttribute("quantityError", "Please enter a number for quantity");
49
                 url = "/getQuantity.jsp";
50
51
               )
52
```

# Getting Cost in JSP

```
13 🗀 <body>
14
       <%@ page import="Model.*" %>
15 🗀
16
         Customer customer = (Customer)session.getAttribute("customer");
17
         String name = customer.getName();
18
         String email = customer.getEmail();
19
         Order order = (Order)session.getAttribute("order");
20
         int quantity = order.getQuantity();
21
         double cost = order.getCost();
22
23
24
       <h2>Order Confirmation</h2>
25
26 🗀
         Thank you for your order of <%= quantity %> widgets, <%= name %>.
27
28
       29 🗐
           Your bill will be $<%= cost %>.
30
```

# **Shopping Carts**

- Usually <u>list</u> of items
  - List = Vector or ArrayList type in Java
  - Has methods to <u>add</u> new element to end, <u>get</u> i<sup>th</sup> element, and <u>remove</u> i<sup>th</sup> element
- Each list element is <u>business model</u> object
  - Has fields for all relevant data about item purchased
    - · Set and get methods for each
    - One field should be unique identifier (key field)
    - Some fields populated by database lookup
  - May have way to set quantity purchased
    - Not all models have quantity course registration, for example

# Example "Bookstore" Cart

- Cart: list of Item objects
- Each customer has own <u>Cart</u> object stored in their <u>session</u>
- Each Item has a unique code
  - Given a <u>code</u>, should look up other fields in database
  - title and price
  - Not implemented yet!

Session ID: 98A6F401BC6393

Cart object

Item object

Code: 0001

Title: Murach's Java Servlets

and JSP Price: \$31.19 Quantity: 1

Item object

Code: 0003

Title: HTML and XHTML Pocket Reference

Price: \$10.39 Quantity: 2

# "Bookstore" Cart Methods

### Usual methods:

- void addItem(code)
  - add a new item to the cart with the given ID
- Item lookup(code)
  - Lookup and return the Item in the list with the given ID
- void removeItem(code)
  - Lookup and delete the Item in the list with the given ID
- void getItem(int)
  - Return the ith Item in the list
- void size()
  - Return the number of Items in the list

Used together to loop through and show <u>all</u> Items on "shopping cart" page

# "Bookstore" Cart Methods

```
24
      // Utility method to look up an item given its index
     public Item lookup(String code) {
        for (int i = 0; i < items.size(); i++) {</pre>
27
          Item item = (Item)items.get(i);
28
          if (code.equals(item.getCode())) return item;
29
30
        return null:
31
32
33
      // Get the ith item in the list
     public Item getItem(int i) {
34 🖃
35
          return (Item) items.get(i);
36
38
      // Return the size of the list (useful if need to
39
      // loop through it to display cart)
40 -
     public int getSize() {
41
        return items.size();
42
         }
43
44
      // Add a new item to the end of the cart. Constructs a
45
      // new item
46 ☐ public void addItem(String c, int cf) {
47
        items.add(new Item(c, q));
48
        }
49
50
     // Look up the item in the list with the given code,
51
      // and remove it from the list.
52 public void removeItem(String code) {
        for (int i = 0; i < items.size(); i++) {</pre>
53
54
          Item item = (Item)items.get(i);
          if (code.equals(item.getCode())) items.removeElementAt(i);
56
57
```

# "Bookstore" Item Methods

### Usual methods:

- Item(code)
  - construct a new item
  - Look up rest of fields in database based on code
- String get\_\_\_\_()
  - Return the value of the given field
  - For bookstore: code, title, price, cost
- void setQuantity(int) int getQuantity()
  - Since can order multiple copies, need ways to change quantity

# "Bookstore" Item Methods

```
public class Item {
13
          private String code, title;
15
          private int quantity;
          private double price;
17
18 🖃
          public Item(String c, int q) {
19
            code = c;
20
            // This is the point at which we would go out and look up the
            // information for the item in a database. For now, we'll just
21
            // hardwire it in.
             price = 0; title ="";
23
             quantity = q;
24
25
             if (c.equals("0001")) {price = 31.19; title = "Murach's Java Servlets and
26
             if (c.equals("0002")) {price = 33.08; title = "Murach's ASP.NET 2.0 Web |
             if (c.equals("0003")) {price = 10.39; title = "HTML and XHTML Pocket Refe
27
28
29
30 🖃
          public String getCode() {return code;}
31 🖃
          public String getTitle() {return title;}
32 🖃
          public double getPrice() {return price;}
33 🖃
          public double getCost() {return price * quantity;}
34 🖃
          public int getQuantity() {return quantity;}
35
          // Can update the quantity of item in cart
37 🗔
          public void setQuantity(int q) {quantity = q;}
```

# **Displaying Cart Contents**

Get cart from session

```
Cart cart = (Cart) session.getAttribute("cart");
```

- Inside of a table:
  - Get number of items in cart
  - Use loop to get each item in sequence
    - Number of items = length of loop
    - Get the ith Item object from the Cart
  - Get desired fields of that item
  - Create new table row showing those fields

```
18
    <h3>Your shopping cart:</h3>
19 🗀
     -
                                        Inside table
20 🗀
      >
21
        TitlePriceQuantity</<th>Amount
22
      23
                                Size of loop
24 🖹
25
       int numberOfItems = cart.getSize();
26
       for (int i = 0; i<numberOfItems; i++) {</pre>
                                                    // For each item
                                         // Get the ith item
27
         Item item = cart.getItem(i);
        String productCode = item.getCode(); // Get the product code, etc.
28
29
        String title = item.getTitle();
        int quantity = item.getQuantity();
30
                                               Get ith item object
31
        double price = item.getPrice(); ▼
32
        double cost = item.getCost();
33
                                                 Get its fields
34
35
      36
37
        <%= title %>

    Inside loop, create new table

        $<%= price %> ←
38
                                    row showing those fields
        <\td><\td>
39
40
        $<\text{$<} = cost \%>
41
42
    <% } %>
43
44
```

# **Displaying Cart Contents**

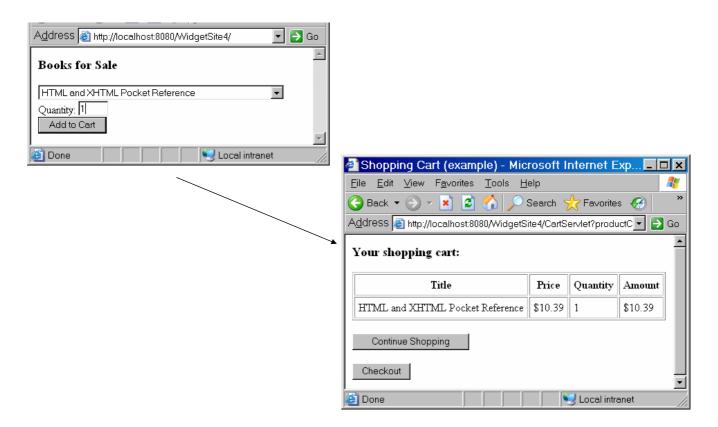

# **Displaying Cart Contents**

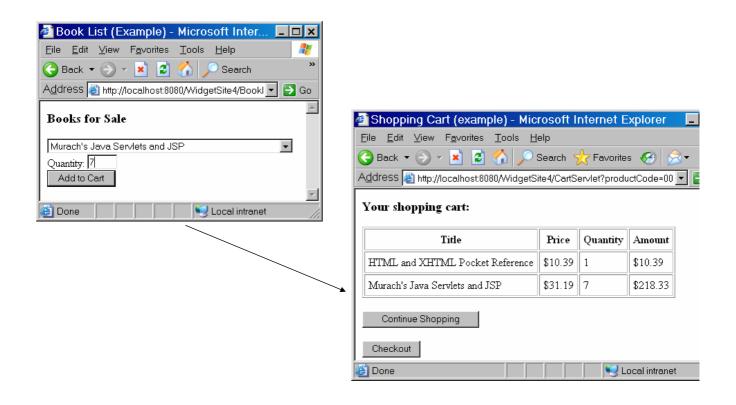

# Adding to the Cart in a Servlet

- Get current Cart object from session using getAttribute
  - If null, no Cart exists yet
  - In that case, construct one

```
HttpSession session = request.getSession();
// Get the client's current cart. If none exists, constr
Cart cart = (Cart) session.getAttribute("cart");
if (cart == null) {
   cart = new Cart();
   session.setAttribute("cart", cart);
}
```

# Adding to the Cart in a Servlet

- Get data from request and pass to Cart
  - Cart will construct and store a new Item
  - Will need to validate request first
- Will need to check whether item already in Cart
  - Need to avoid duplicate entries in Cart
  - Business model defines how handled
    - Error message
    - Change quantity,
    - Add to quantity, etc.

# Adding to the Cart in a Servlet

```
// Find out whether this item is already in the cart.
Item item = cart.lookup(productCode);

// If so, and the quantity > 0, add to the quantity
if (item != null && quantity > 0) {
   int oldQuantity = item.getQuantity();
   item.setQuantity(quantity+oldQuantity);
   }

// Otherwise, add a new item for this product
if (item == null && quantity > 0) {
   cart.addItem(productCode, quantity);
   }
```

# Adding to the Cart in a Servlet

- Can use servlet to modify Cart in other ways
  - Example: Remove from Cart if quantity = 0

```
// If the quantity is set to zero, remove the item.
if (item != null && quantity <= 0) {
   cart.removeItem(productCode);
}</pre>
```

Store modified Cart to session using <u>setAttribute</u>

```
// Store the new copy of the cart in the session
session.setAttribute("cart", cart);
```

# **Embedded Forms in Cart Pages**

- Often embed buttons and other form elements into the rows of a Cart page
  - Example: simple REMOVE button and quantity updates

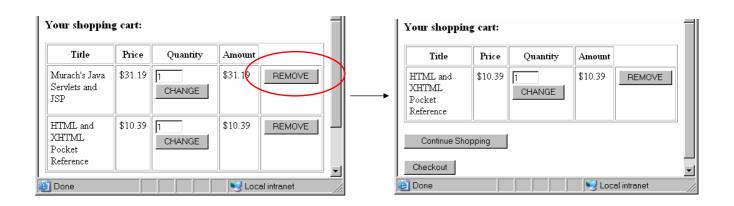

# **Embedded Forms in Cart Pages**

- Must nest <u>entire form</u> inside a element
  - Action = servlet to handle desired change to the cart
  - Contains SUBMIT button to send request
  - Contains form element with data to submit with request

```
20
        <%= title %>
37
38
        $<%= price %>
39
        <%= quantity %>
        $<\pre>$<\pre>= cost\pre$>
41 🗀
        >
42 🖹
        <form action="RemoveServlet">
43
            <input type="hidden" name="productCode" value="<%= productCode %>">
            <input type="submit" value="REMOVE" />
44
45
        </form>
        46
```

# Simple Removal Servlet

```
22 -
23
         protected void processRequest (HttpServletRequest request, HttpServletRespon:
         throws ServletException, IOException {
24 🗔
25
             HttpSession session = request.getSession();
             // Get the client's current cart. If none exists, construct a new one.
26
27
             Cart cart = (Cart) session.getAttribute("cart");
             if (cart == null) {
28
29
               cart = new Cart();
30
               session.setAttribute("cart", cart);
31
32
             String productCode = request.getParameter("productCode");
33
34
             // Check whether it is in the Cart
35
             Item item = cart.lookup(productCode);
36
             // If so, remove the item.
37
             if (item != null) {
38
                 cart.removeItem(productCode);
39
40
             // Store the new copy of the cart in the session
41
             session.setAttribute("cart", cart);
```

# **Hidden Form Elements**

- Must submit product code for remove to work
- Product code <u>not</u> displayed on page inside a form element
  - Common for most ecommerce pages

### Can use hidden form element

- Not shown by browser
- Can store product code or other information that we need to send to server

```
<input type="hidden"
    name="parametername"
    value="<%= product code %>"
```

# **Hidden Form Elements**

```
for (int i = 0; i<numberOfItems; i++) {</pre>
         27
        String(productCode) = item.getCode(); // Get the product code, etc.
28
29
        String title = item.getTitle();
        int quantity = item.getQuantity();
30
31
        double price = item.getPrice();
        double cost = item.getCost();
32
33
34
      35
                                              productCode read in from
36
                                              Cart in session and stored in
37
        <%= title %>
                                              hidden element inside
        $<%= price %>
38
                                              removal form
39
        <\td><\t= quantity \%>
40
        $<%= cost%>
41 🖃
42 🖃
        <form action="RemoveServlet">
           <input type="hidden" name="productCode" value="<%= productCode %>"
43
           <input type="submit" value="REMOVE" />
44
        </form>
45
46
```

# Quantity Update Example

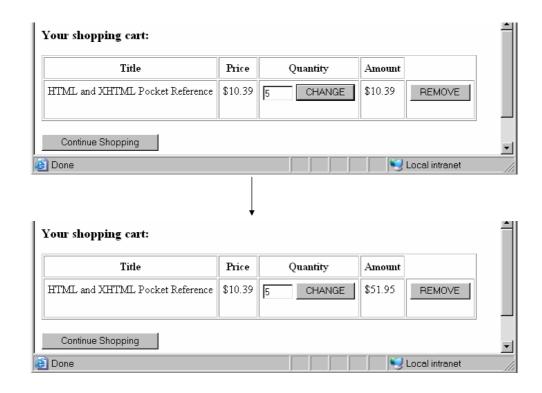

# Quantity Update Example

```
27
          Item item = cart.getItem(i);
                                               // Get the ith item
28
          String productCode = item.getCode(); // Get the product code, etc.
29
          String title = item.getTitle();
30
          int quantity = item.getQuantity();
31
          double price = item.getPrice();
          double cost = item.getCost();
32
33
34
       35
36
         <\td><\text{$= title \%>
37
38
         $<\pre>$= price \pmax=
         >
39 🗐
40
             <form action="QuantityServlet">
             <input type="hidden" name="productCode" value="<%= productCode %>">
41
                                                     size="3" value (%= quantity %>)
42
             <input type="text" name="newquantity"</pre>
             <input type="submit"value="CHANGE"</pre>
43
44
             </form>
```

Pass productCode as hidden field so servlet knows which Item to change

Also pass new quantity entered by user

# Passing Data using Links

Many web sites use <u>html links</u> instead of forms

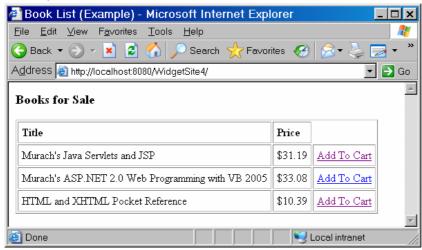

 Question: How can <u>form information</u> (such as product code) be passed if no form is used?

# Passing Data using Links

- Can append "form data" directly to URL in link
  - Result similar to "get" method in form
- Syntax:

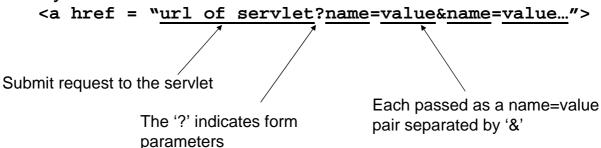

 Note: will need to use response.encodeURL to insure this works if cookies not enabled

# Passing Data using Links

```
24 🖨
     25
      Murach's Java Servlets and JSP
26
      $31.19
27 🖨
     28 🖹
       <a href='<%= response.encodeURL("CartServlet?productCode=0001") %>'>
29
         Add To Cart
30
       </a>
31
      32
    33
    34 🗀
35
      Murach's ASP.NET 2.0 Web Programming with VB 2005
36
      $33.08
37 🖨
      38 😑
       <a href='<%= response.encodeURL("CartServlet?productCode=0002") %>'>
39
        Add To Cart
40
       </a>
41
      42
     43
44 🗀
     45
     HTML and XHTML Pocket Reference
46
      $10.39
47 🖨
       <a href='<%= response.encodeURL("CartServlet?productCode=0003") %>'>
48 🗀
49
         Add To Cart
50 -
```